## **How to Create an FSA ID for those without a Social Security Number**

## **After the Free Application for Federal Student Aid (FAFSA) opens, follow these steps to create your Federal Student Aid ID (FSA ID).**

- **1.** Go to **[StudentAid.gov](http://studentaid.gov)** and click on Create Account.
- **2.** Enter personal information.
	- Legal name and date of birth.
	- Email address, mailing address, mobile phone number.
	- Indicate that you don't have a Social Security Number.
- **3.** Answer challenge questions. Select answers that are easy to remember and won't change over time.
- **4.** Enter a validation code to confirm your mobile phone number and email address, or set up the Authenticator app on your mobile phone.
- **5.** Save your information.

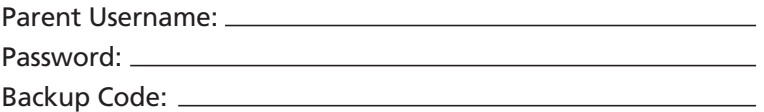

- 6. Answer knowledge-based verification questions.
	- If answered correctly, use your FSA ID to complete the FAFSA.
	- If answered incorrectly, you will be prompted to do the following.
		- Contact FSAIC at 800-433-3243.
			- The representative will initiate the identity verification process.
		- Complete the Attestation Form available at StudentAid.gov.
			- Expect an email with a case number and documents needed to verify your identity. You will have two options.
				- a. Driver's license, state or city ID, or foreign passport.
				- b. Utility bill plus one of the following: municipal ID, community ID, or consular ID.
		- o Submit the required documents.
			- Expect an email from FSA within 3 days stating your identity has been verified so you can use your FSA ID to complete the FAFSA.

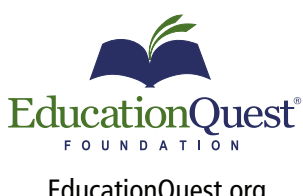

**Omaha** 402.391.4033 **Lincoln** 402.475.5222

**Kearney** 308.234.6310 **Scottsbluff** 308.708.7199

[EducationQuest.org](http://EducationQuest.org) Your Journey to College Begins with Us